## Families parabolen en fonteinen met de TI-Nspire

Dr Didier Deses<sup>∗</sup>

#### Samenvatting

We bestuderen 1-parameterfamilies van parabolen. De klassieke families (bijv.:  $y = ax^2$ ) komen aan bod alsook de parabolen door twee gegeven punten. Daarna keren we onze aandacht naar parabolenfamilies waarbij een punt en de raaklijn in dit punt worden gegeven. Als toepassing hiervan bestuderen we een waterstraal en een fontein. Dit zal leiden tot een interpretatie voor de parameter  $b$  in de uitdrukking  $y = ax^2 + bx + c.$ 

#### Inhoudsopgave

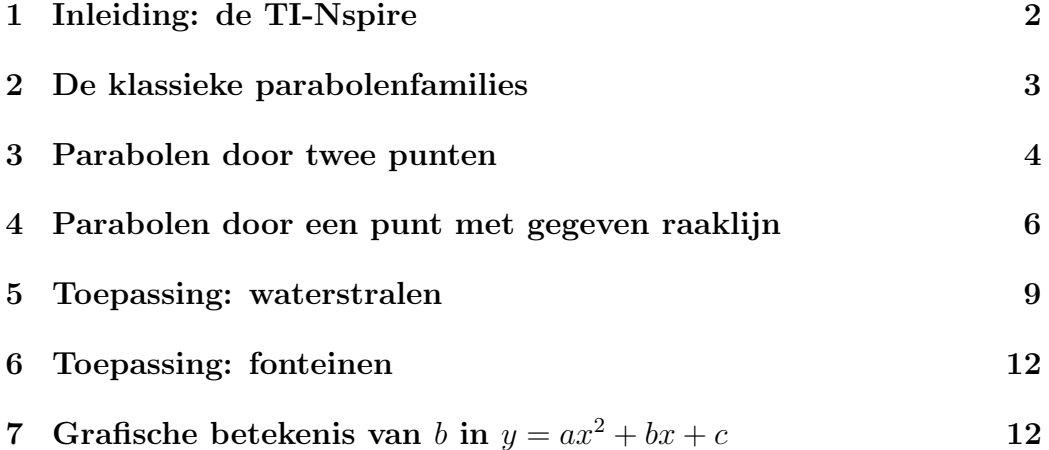

<sup>∗</sup>Leerkracht wiskunde KA Koekelberg, medewerker aan het departement wiskunde van de VUB, stuurgroep  $T^3$ 

#### 1 Inleiding: de TI-Nspire

We maken hier gebruik van de nieuwste technologie, de TI-Nspire . Bij het opstarten krijg je het  $[Home]$  scherm. Door op  $\lceil \cdot \rceil$  te drukken maak je een nieuw document aan. Eerst kan je met **menu** kiezen om een bladzijde toe te voegen aan het huidig document. Om hierna nog bladzijden toe te voegen gebruik je  $[2nd]$ [+page]. We zullen gebruik maken van de keuzes [Calculator] en [Graphs].

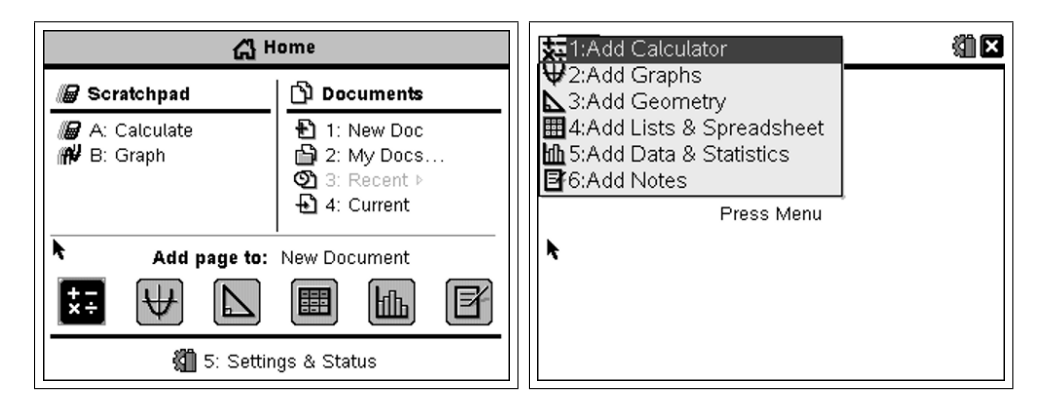

Opdracht 1. Maak een document aan met een [Calculator] en een [Graphs] pagina. Geef de functie  $f(x) = x^2 - 7x + 10$  in het [Calculator] venster in en maak de grafiek.

Oplossing.

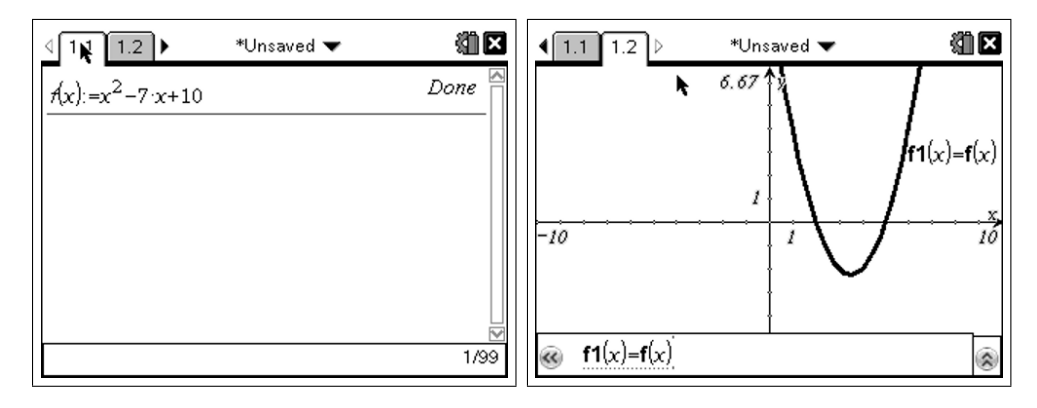

Om geen conflicten te hebben tussen verschillende oefeningen is het aangeraden om bij elke nieuwe opdracht ook een nieuw document aan te maken. Omdat we vele grafieken op eenzelfde scherm zullen plaatsen is de label die bij elke kromme wordt geplaatst soms wel lastig. We kunnen dit echter afzetten.

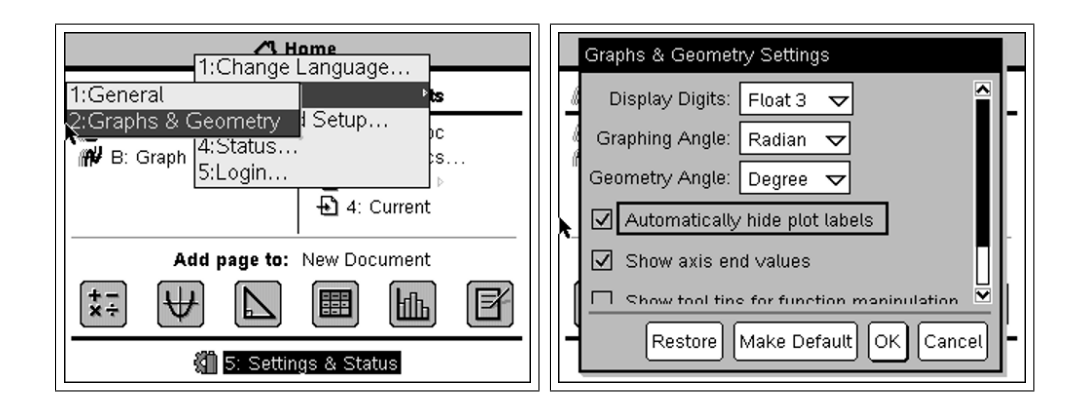

## 2 De klassieke parabolenfamilies

We gaan ons hier beperken tot 1-parameterfamilies van parabolen, maw we staan één vrije parameter toe. Het klassieke voorbeeld bij uitstek is de familie  $y = ax^2$ . We geven in een [Calculator] venster het voorschrift in, om een aantal parabolen uit deze familie te tekenen geven we de parameter enkele waarden, hiermee krijgen we de corresponderende voorschriften en kunnen we de grafieken maken.

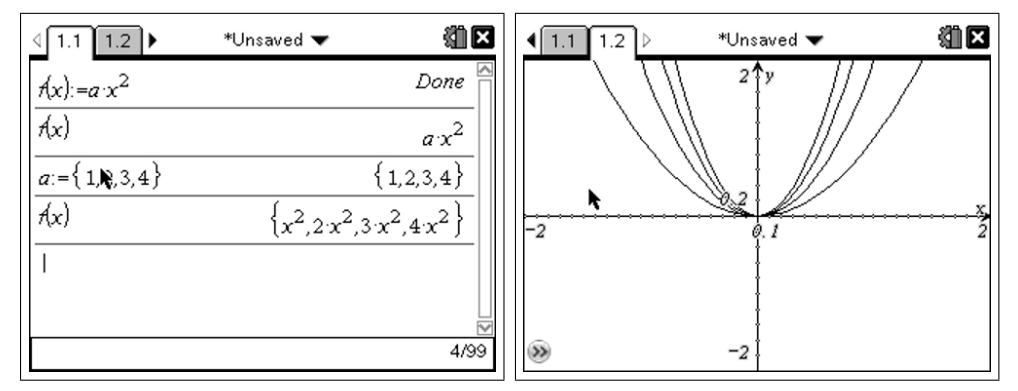

In het [Graphs] venster is het vaak handig om met  $\lceil \frac{1}{n} \rceil$ ✝  $\frac{1}{2}$ menu][window/zoom] de assen aan te passen.

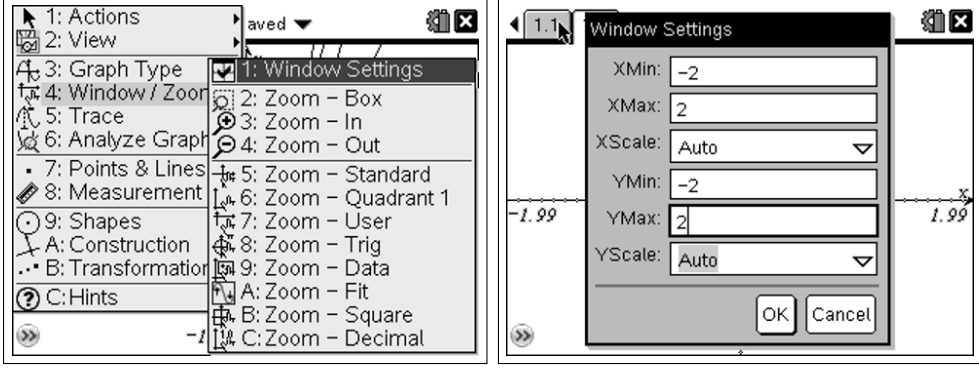

**Opdracht 2.** Onderzoek de familie  $y = ax^2 + c$  voor de parameter c.

Oplossing.

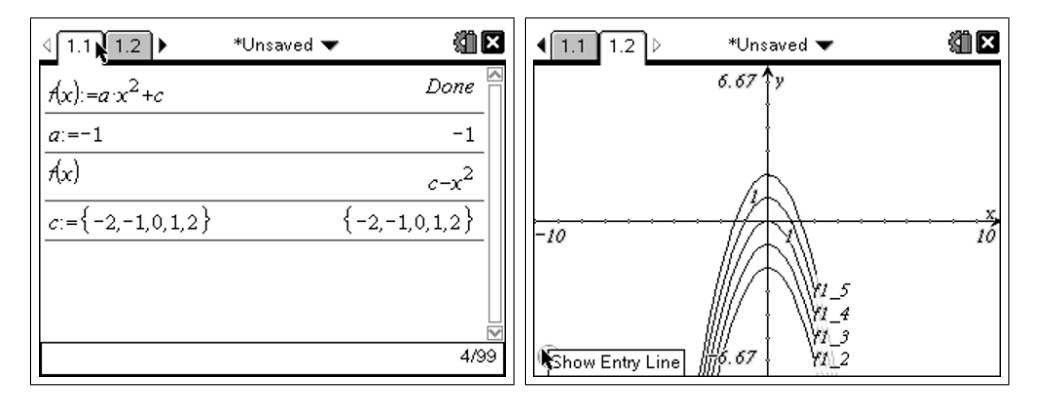

**Opdracht 3.** Onderzoek nu ook de families  $y = a(x-p)^2$  voor de parameter p en  $y = a(x - p)^2 + q$  voor de parameter q.

## 3 Parabolen door twee punten

We gaan nu de famillie parabolen onderzoeken die door de punten (−1, 2) en (2, 3) gaat. We gebruiken de symbolische algebra van de TI-Nspire .

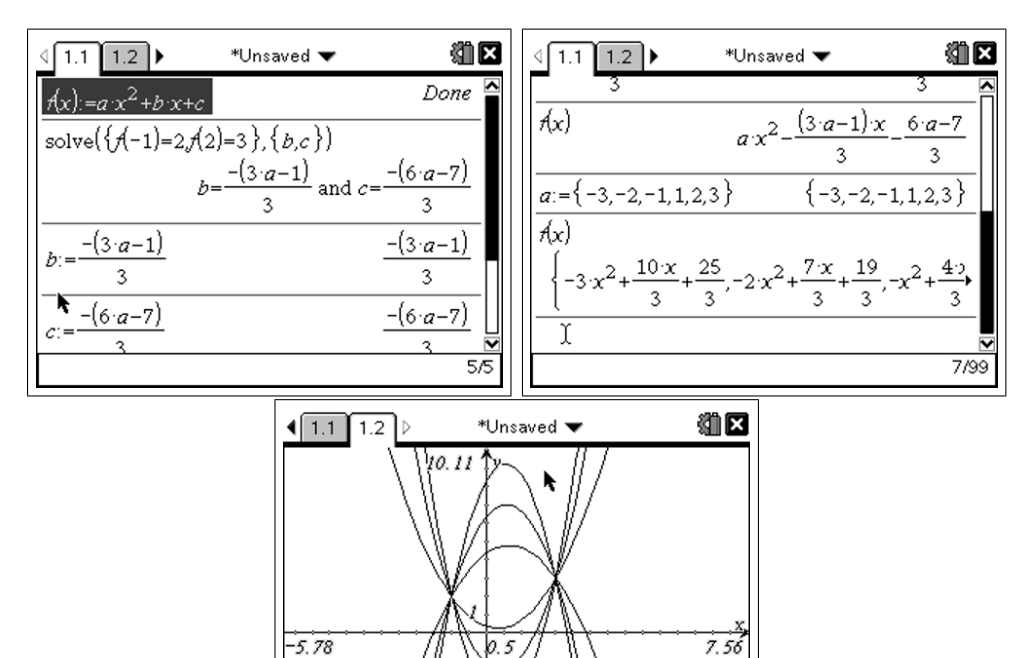

-6.89

We merken hier op dat de TI-Nspire ons toelaat om zeer snel een idee te krijgen van deze parabolenfamilie. Vanuit didactisch oogpunt echter verdwijnt het oplossen van een stelsel uit de oefening. Een tussenoplossing waarbij de leerling de volledige oefening op papier maakt en de resultaten verbetert aan de hand van de CAS is soms wel aanbevolen. Een tweede opmerking is de keuze van de parameter. We hebben in dit voorbeeld gekozen om de parameter a te gebruiken omdat deze gemakkelijk te interpreteren valt als de aard van de parabool. Als gevolg hiervan moeten we wel opletten dat de waarde  $a = 0$  niet wordt gebruikt.

Opdracht 4. Kies twee willekeurige punten (niet op een verticale rechte) en bepaal de familie parabolen die erdoor gaat.

Opdracht 5. Bepaal de familie parabolen die door twee gegeven nulwaarden gaat, kies bijvoorbeeld  $(-3,0)$  en  $(4,0)$ .

Oplossing. Met de TI-Nspire is de oplossing van dit probleem praktisch hetzelfde als ons voorbeeld.

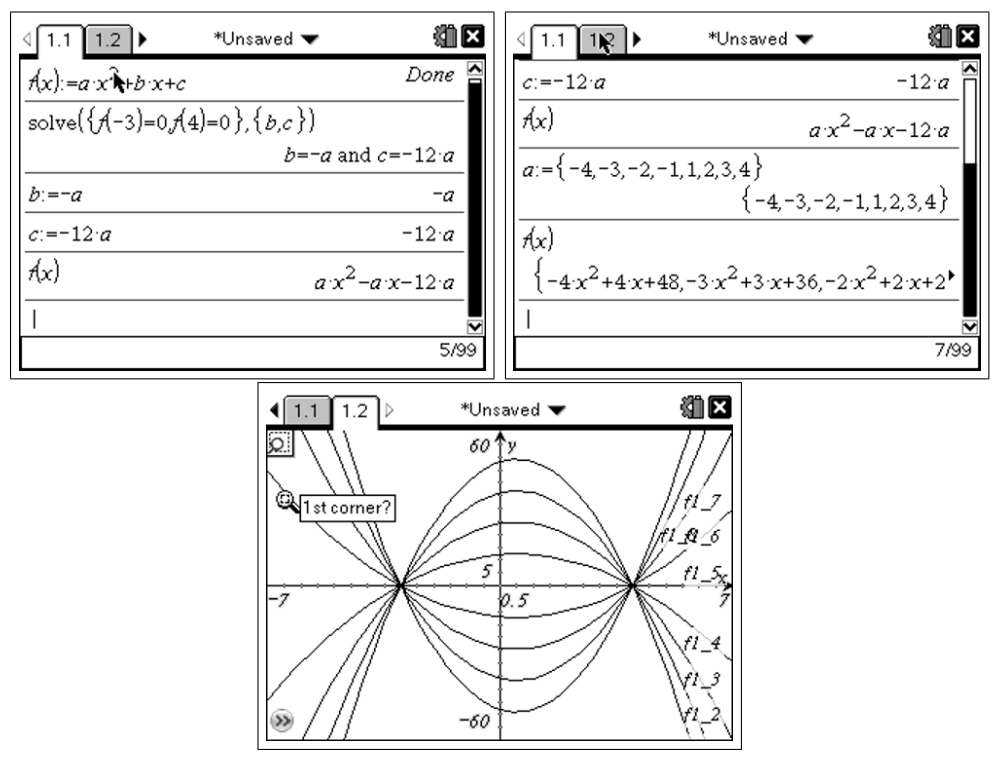

Opnieuw is hierbij een didactische opmerking te maken. Een leerling die deze oefening krijgt zou moeten beginnen met de vorm  $y = a(x - x_1)(x - x_2)$  ipv  $y = ax^2 + bx + c$ . Hieruit volgt onmiddellijk dat de familie wordt gegeven door  $y = a(x + 3)(x - 4)$ . Opnieuw is het dus aangeraden om de oefening eerst op papier te laten maken.

#### 4 Parabolen door een punt met gegeven raaklijn

Het oplossen van deze opgave steunt op de eliminatie van één parameter uit  $y = ax^2 + bx + c$  doordat een punt gegeven wordt. De eliminatie van een tweede parameter volgt uit het feit dat een raaklijn en een parabool slechts ´e´en snijpunt hebben, dwz dat de discriminant van de overeenstemmende vergelijking nul moet zijn.

Om de discrtiminant te bepalen gaan we hier een eigen functie schrijven, dit om de kracht van de TI-Nspire CAS te illustreren. In de praktijk kunnen de leerlingen de discriminant natuurlijk ook manueel bepalen. We beginnen dus met de programma editor op te starten, druk hiervoor op **menu** in een ✝  $^{\prime}$ [Calculator] venster en kies  $\boxed{9}$ 1.

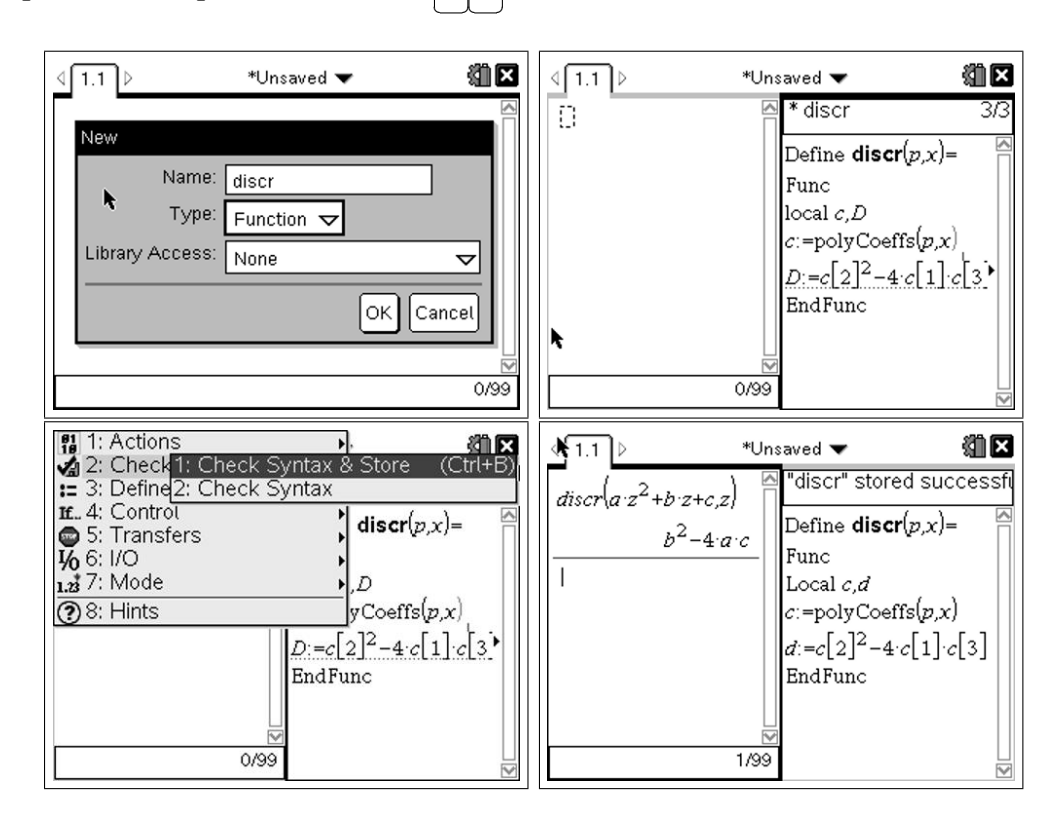

Opdracht 6. Bepaal de familie parabolen die in het punt (1, 3) raakt aan de rechte  $y = 2x + 1$ .

Oplossing.

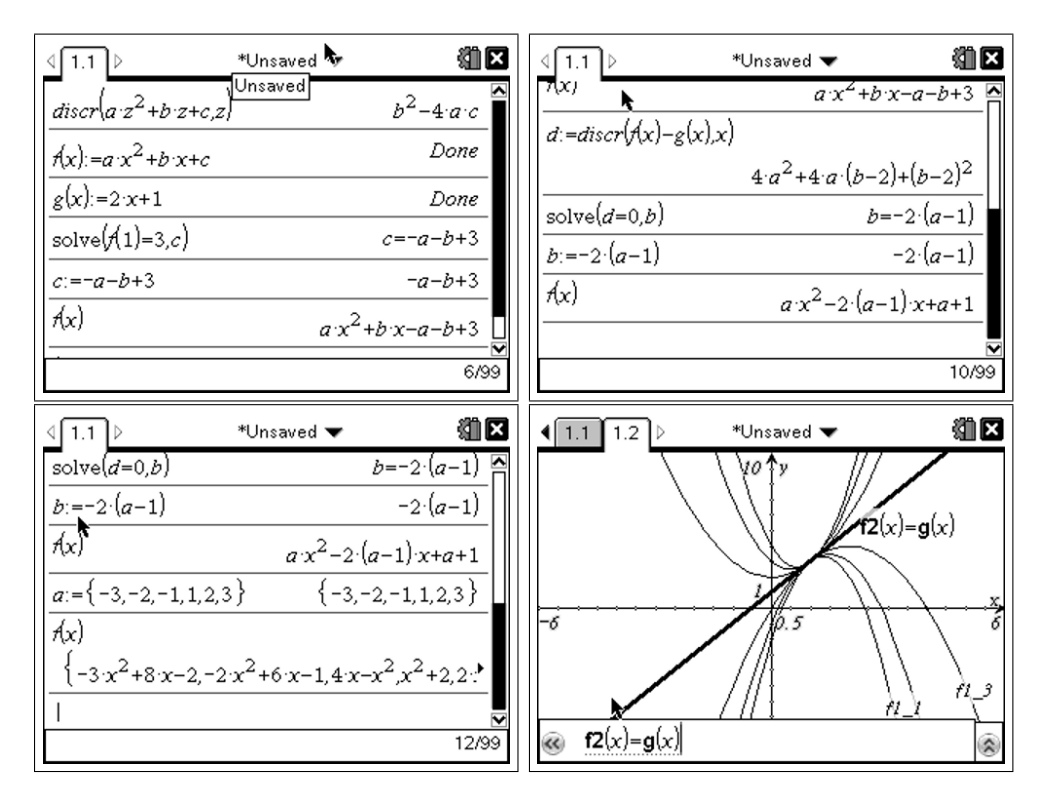

Opdracht 7. Het gegeven punt hoeft niet per se het raakpunt te zijn: bepaal de familie parabolen die door het punt (1, 3) gaat en raakt aan de rechte  $y = -2x + 1.$ 

Oplossing. We passen de methode toe uit de vorige opdrachten, deze keer doen we het eens zonder de zelfgemaakte functie discr.

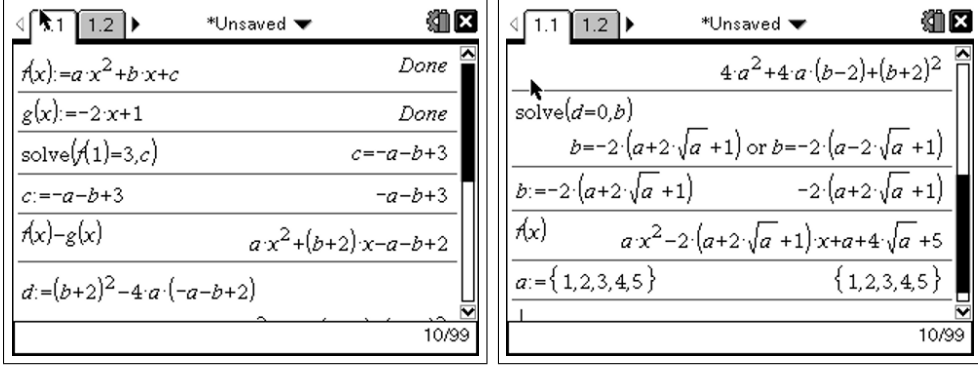

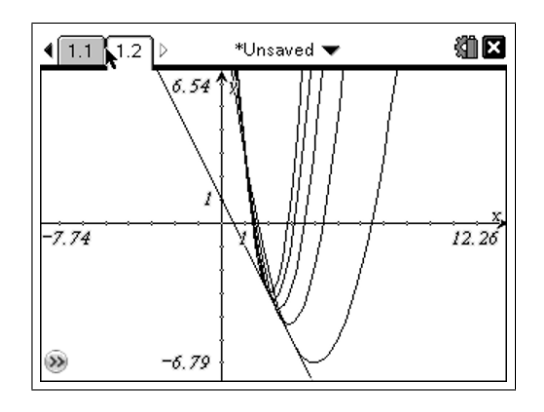

Merk op dat er nu twee mogelijkheden zijn voor de eliminatie van b dmv  $d = 0$ . We hebben hier de eerste uitdrukking gekozen voor b en we bekomen dus slechts de helft van de familie. Om de andere helft te bekomen kiezen we de tweede mogelijkheid voor b. Dit doe je door eerst de waarden van a en b te wissen met delvar.

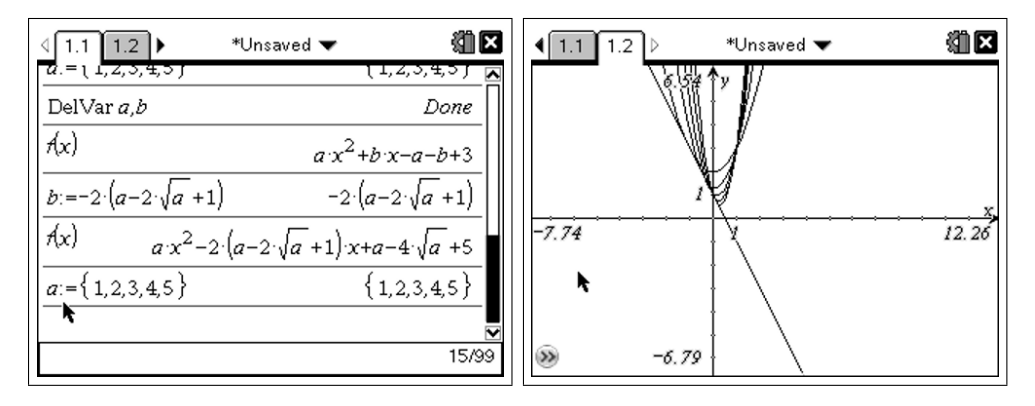

Let er ook op dat door het verschijnen van wortels men een beperking krijgt op de parameter  $(a \in \mathbb{R})$  en dus ook op de aard van de parabolen.

Opdracht 8. Voor hetgeen volgt beschouwen we het speciale geval waar het raakpunt  $(0, 0)$  is en de raaklijn de vergelijking  $y = mx$  heeft. Tot welke familie parabolen leidt dit? Bereken dit manueel.

**Oplossing.** De parabool  $y = ax^2 + bx + c$  gaat door de oorsprong, dit impliceert dat  $c = 0$ . De parabool  $y = ax^2 + bx$  en de rechte  $y = mx$  hebben  $\acute{e}$ én enkel snijpunt. De vierkantsvergelijking  $ax^2 + bx - mx = 0$  moet dus een discriminant nul hebben. Dit kan enkel als  $b = m$  (want  $d = (b - m)^2$ ). De gezochte familie parabolen heeft dus als vergelijking:

$$
y = ax^2 + mx
$$
 met parameter  $a \in \mathbb{R}_0$ 

#### 5 Toepassing: waterstralen

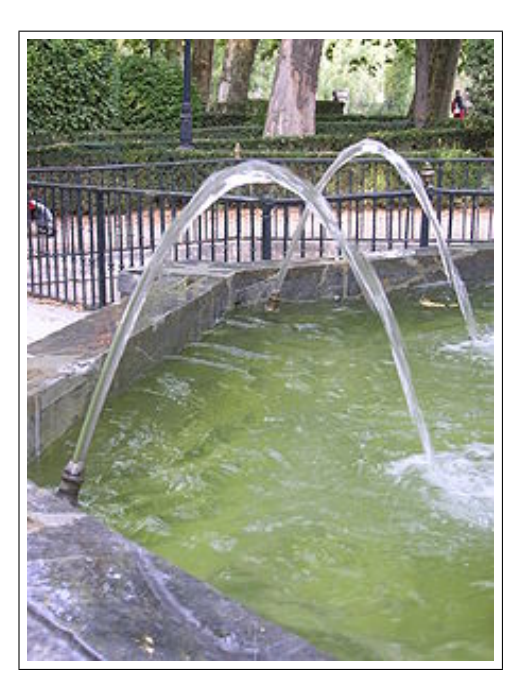

We beschouwen een naar boven gerichte waterstraal. We plaatsen het begin van de straal in (0, 0). De richting ervan wordt gegeven door de raaklijn  $y = mx$ . Uit de laatste opdracht weten we dat de familie parabolen  $y =$  $ax^2+mx$  met parameter  $a \in \mathbb{R}_0$  deze waterstralen voorstelt. Om dit grafisch voor te stellen gebruiken we een [slider] op de TI-Nspire .

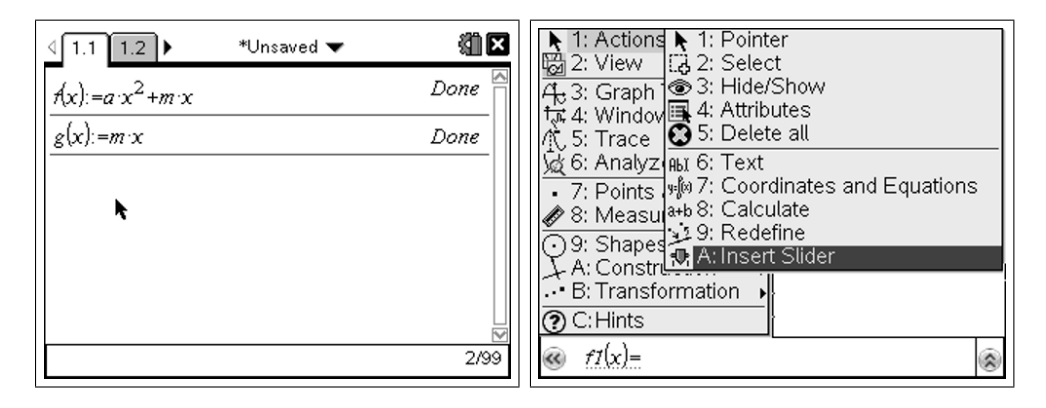

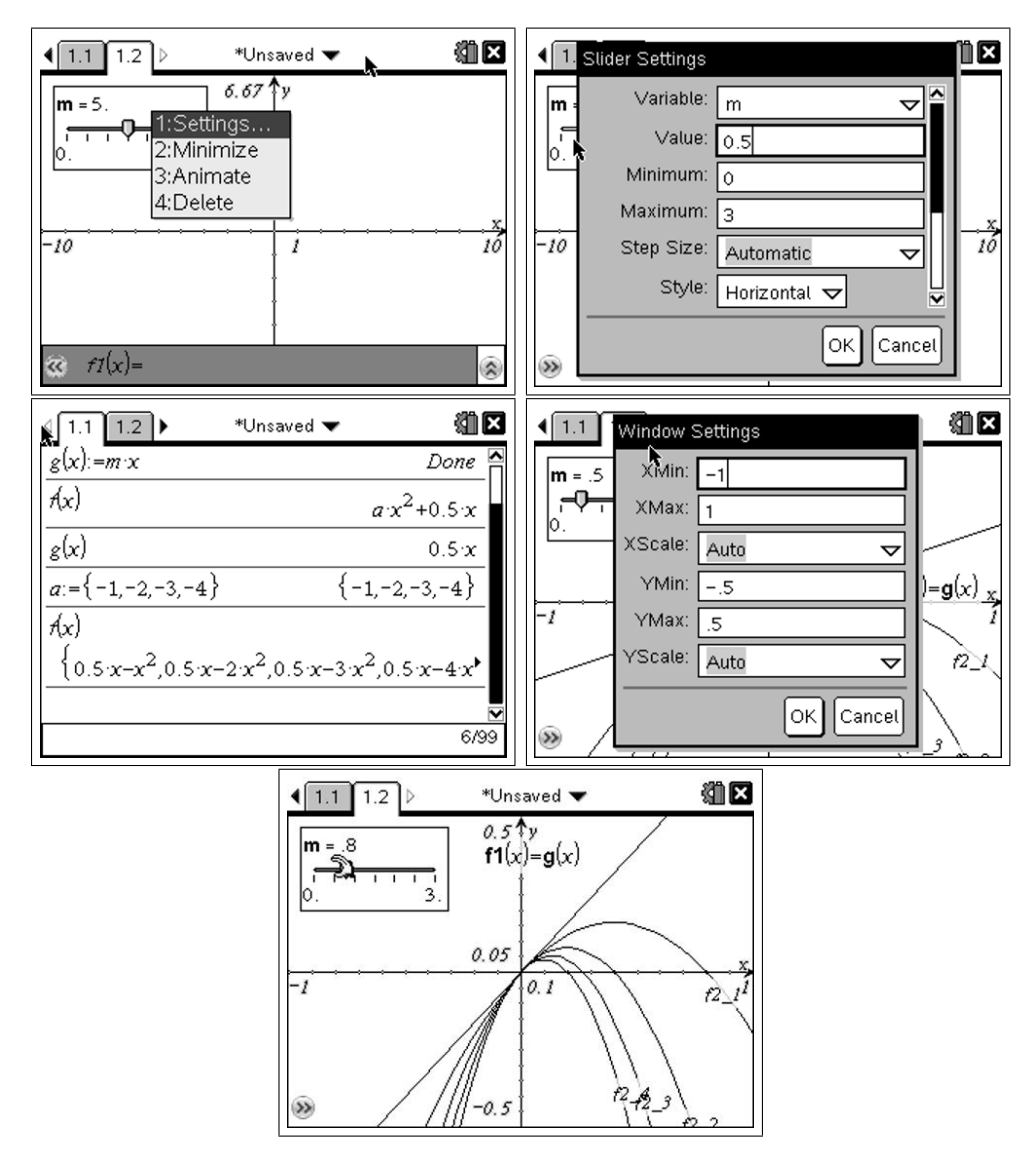

Wanneer we nu de [slider] veranderen, kunnen we de oriëntatie van de stralen beïnvloeden. Merk op dat de parameter  $a$  negatief is omdat we natuurlijk bergparabolen beschouwen. Hoe kleiner |a|, hoe verder de straal reikt. We voeren een nieuwe parameter in d, die het debiet voorstelt en we stellen  $a = -\frac{1}{d}$  $\frac{1}{d}$ .

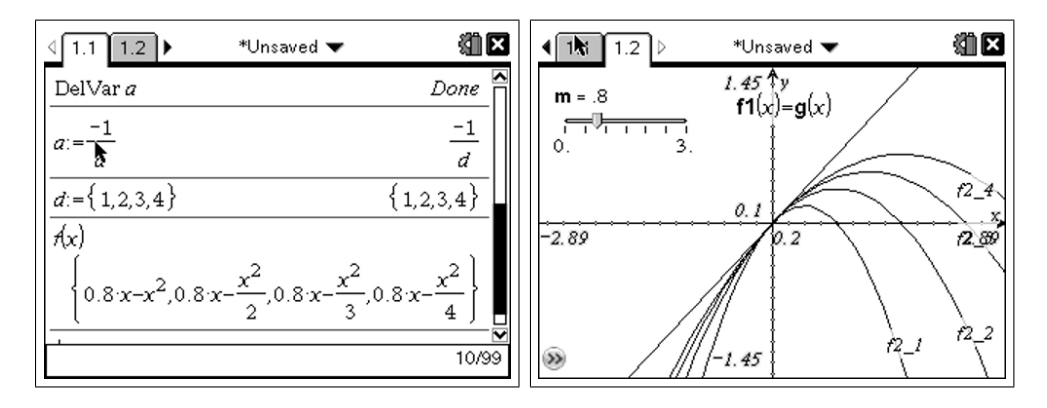

We hebben nu een model van een waterstraal waarbij de parameter d het debiet regelt, hoe groter dit debiet, hoe verder de straal reikt! Je kan dit zelf controleren met een tuinslang.

Ons model is echter niet juist! Wanneer je de tuinslang horizontaal richt en dan zachtjes de hoek vergroot, zal de straal steeds verder reiken, maar vanaf een zekere hellingshoek, stopt dit en komt de straal terug dichterbij! De parabolen worden terug scherper. Dit is omdat de parameter a niet enkel van het debiet afhangt maar ook van de helling. Ons vorige model is correct voor een kleine hoek, voor een grotere hoek wordt het correcte model gegeven door:

$$
a=-\frac{1+m^2}{d}
$$

Hoe je tot deze formule komt kan je in het appendix terugvinden, maar dit valt ver buiten de leerstof van het vierde jaar. We beschouwen nu dus de familie:

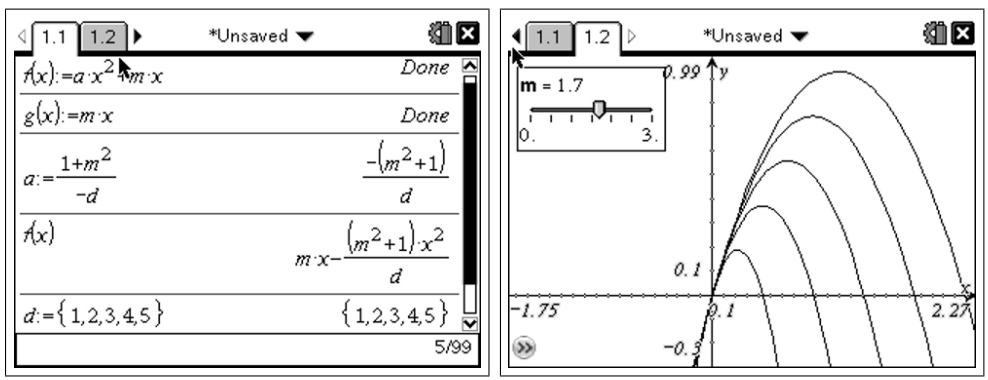

$$
y = -\frac{1+m^2}{d}x^2 + mx
$$
 met parameter  $d \in \mathbb{R}_0^+$ 

#### 6 Toepassing: fonteinen

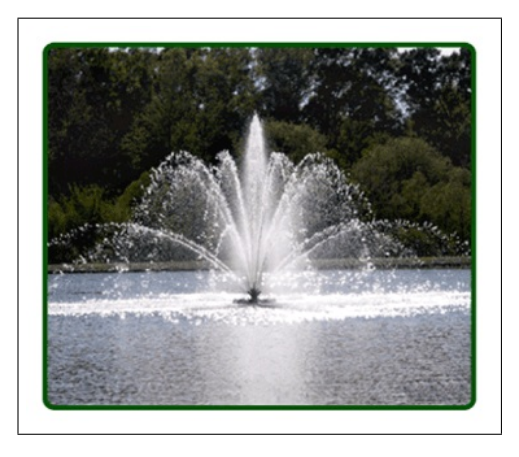

We kunnen nu ons model gebruiken om een fontein te simuleren. Vele fonteinen bestaan uit verschillende waterstralen, telkens met een verschillende hellingshoek, maar met gelijk debiet. We hernemen dus ons model, maar deze keer laten we m verschillende waarden aannemen.

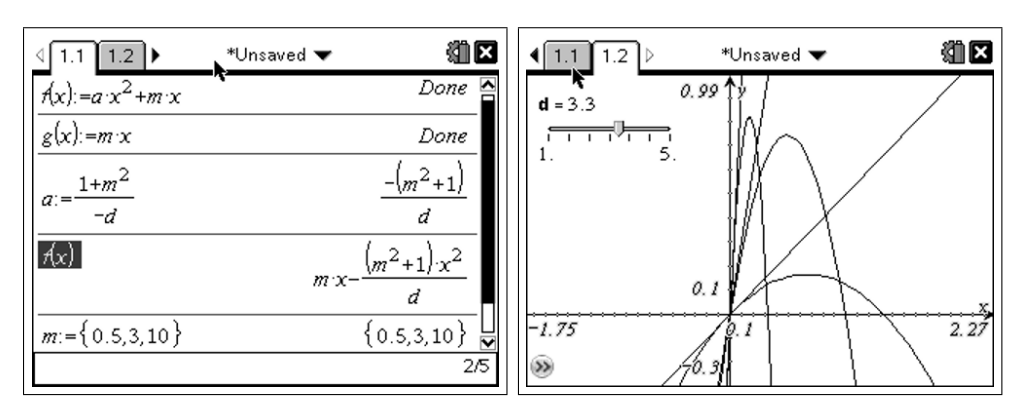

$$
y = -\frac{1+m^2}{d}x^2 + mx
$$
 met parameter  $m \in \mathbb{R}_0^+$ 

# 7 Grafische betekenis van b in  $y = ax^2 + bx + c$

Van de parameters a en c uit de standaardvergelijking  $y = ax^2 + bx + c$  is de betekenis goed gekend. a bepaalt de aard van de parabool, c geeft het snijpunt  $(0, c)$  met de y-as. De betekenis van b echter is minder gekend.

**Opdracht 9.** Kies een aantal parabolen  $y = ax^2 + bx + c$  en maak telkens de grafiek ervan, samen met de rechte  $y = bx + c$ . Wat merk je?

**Oplossing.** De rechte  $y = bx + c$  is blijkbaar de raaklijn in het punt  $(0, c)$ .

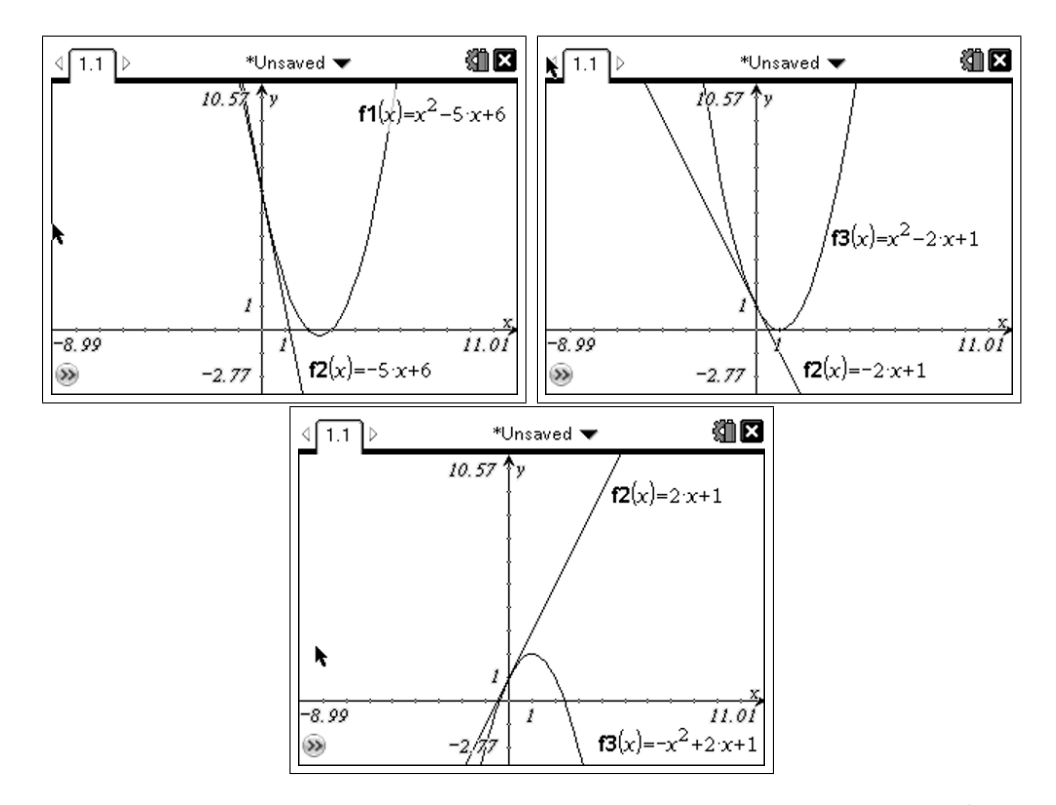

We kunnen dit ook zien aan de hand van onze familie parabolen  $y = ax^2 + mx$ uit een vorige opdracht, ook daar was de rechte  $y = mx$  de raaklijn in  $(0, 0)$ .

**Opdracht 10.** Bewijs dat voor de parabool  $y = ax^2 + bx + c$ , de rechte  $y = bx + c$  de raaklijn is in  $(0, c)$ .

Oplossing.

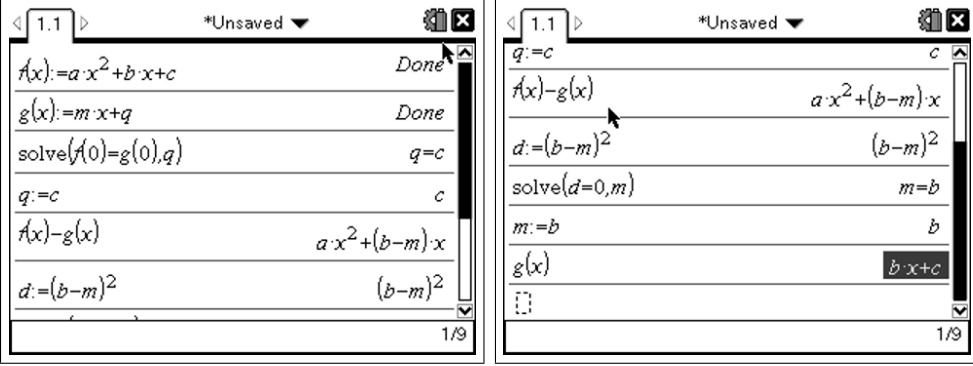

We vinden dus volgende betekenis voor de parameters van  $y = ax^2+bx+c$ . a bepaalt de aard van de parabool, c geeft het snijpunt  $(0, c)$  met de y-as en  $b$  is de richtingscoëfficiënt van de raaklijn in dit punt.

#### Appendix: Fysica van een waterstraal

We beschouwen een waterdeeltje, waarvan de positie wordt gegeven door  $\vec{r}(t) = (x(t), y(t))$ . De beginsnelheid van het deeltje is  $\vec{v}_0 = (v_0 \cos(\theta), v_0 \sin(\theta)),$ waar  $\theta$  de hellingshoek is van de straal. Verder weten we dat de baan van het waterdeeltje wordt gegeven door  $y = ax^2 + mx$ , waarbij  $m = \tan(\theta)$ .

We vertrekken vanuit de wet van Newton

$$
\vec{F} = m\vec{a}
$$

De enige kracht die op het deeltje werkt is de zwaartekracht  $\vec{F} = (0, -q)$ , we weten dus dat

$$
\vec{r}''(t) = (0, -g)
$$

Beide leden integreren en rekening houden met  $\vec{r}'(0) = \vec{v}_0$  geeft ons

$$
\vec{r}'(t) = (v_0 \cos(\theta), -gt + v_0 \sin(\theta))
$$

Nogmaals integreren en rekening houden met het feit dat het deeltje vertrekt in de oorsprong, en we bekomen

$$
\vec{r}(t) = (v_0 \cos(\theta)t, -\frac{g}{2}t^2 + v_0 \sin(\theta)t)
$$

Hieruit volgt dat

$$
x = v_0 \cos(\theta) t
$$

en

$$
y = -\frac{g}{2}t^2 + v_0 \sin(\theta)t
$$

Omdat  $t = \frac{x}{\sqrt{2}}$  $\frac{x}{v_0 \cos(\theta)}$  bekomen we voor de baanvergelijking

$$
y = -\frac{g}{2v_o^2 \cos^2(\theta)}x^2 + \tan(\theta)x
$$

Dit komt overeen met  $y = ax^2 + mx$ . We zien dus dat  $a = -\frac{g}{2a^2 \cos^2 \theta}$  $\frac{g}{2v_0^2\cos^2(\theta)}$ . Omdat  $v_0$  evenredig is met het debiet  $d$  en  $\frac{1}{\cos^2(\theta)} = 1 + \tan^2(\theta)$  krijgen we, op een evenredigheidsfactor na, dat

$$
a = -cte \frac{1+m^2}{d}
$$

Gemakshalve kunnen we de constante gelijk nemen aan 1.